# **销售后台**

## **用户使用手册**

## 网易企业服务部

2018 年 7 月 26 日

本手册仅供网易企业服务部的经销商参考

禁止随意转发给其他不相关的机构或个人

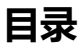

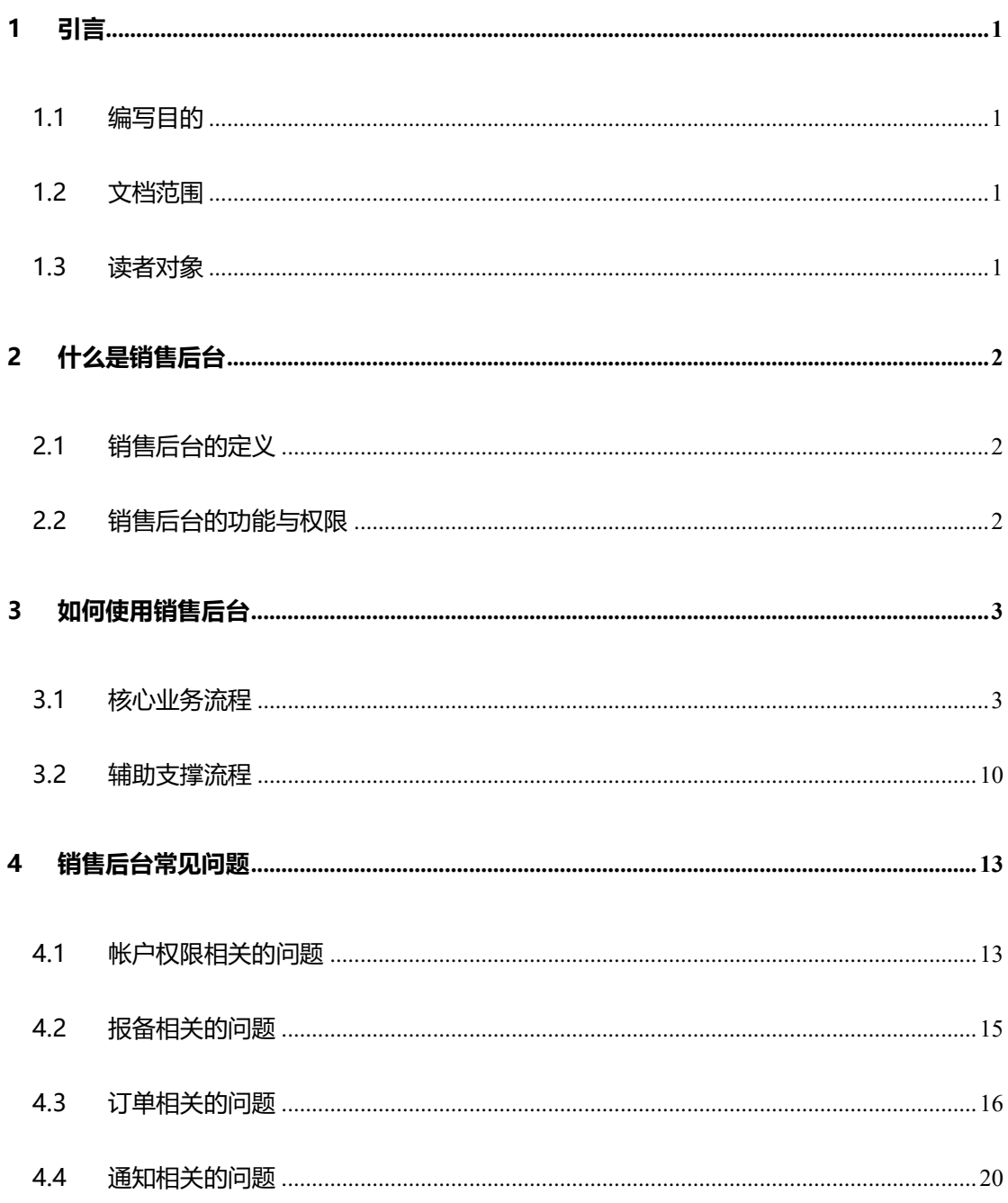

## <span id="page-2-0"></span>**1 引言**

#### <span id="page-2-1"></span>**1.1 编写目的**

本使用手册目的是帮助经销商理解和掌握如何通过销售后台完成一系列的客户关系管 理活动。

同时针对经销商在销售后台使用时常见的疑问进行解答,帮助经销商通过自助查询的方 式解决常见问题。

#### <span id="page-2-2"></span>**1.2 文档范围**

介绍销售后台的定义、主要功能模块,销售后台的主干业务流程以及辅助支撑流程,以 及对常见问题的解答。

#### <span id="page-2-3"></span>**1.3 读者对象**

经销商管理员、经销商助理、经销商销售人员等。

## <span id="page-3-0"></span>**2 什么是销售后台**

#### <span id="page-3-1"></span>**2.1 销售后台的定义**

销售后台是网易企业服务部门开发的一套在线 CRM 系统,旨在帮助经销商实现从销售 线索的获取分配、报备跟进、转化成单、订单续费、数据追踪以及售前售后服务的客户生命 周期全流程管理。

#### <span id="page-3-2"></span>**2.2 销售后台的功能与权限**

#### **(1)功能介绍**

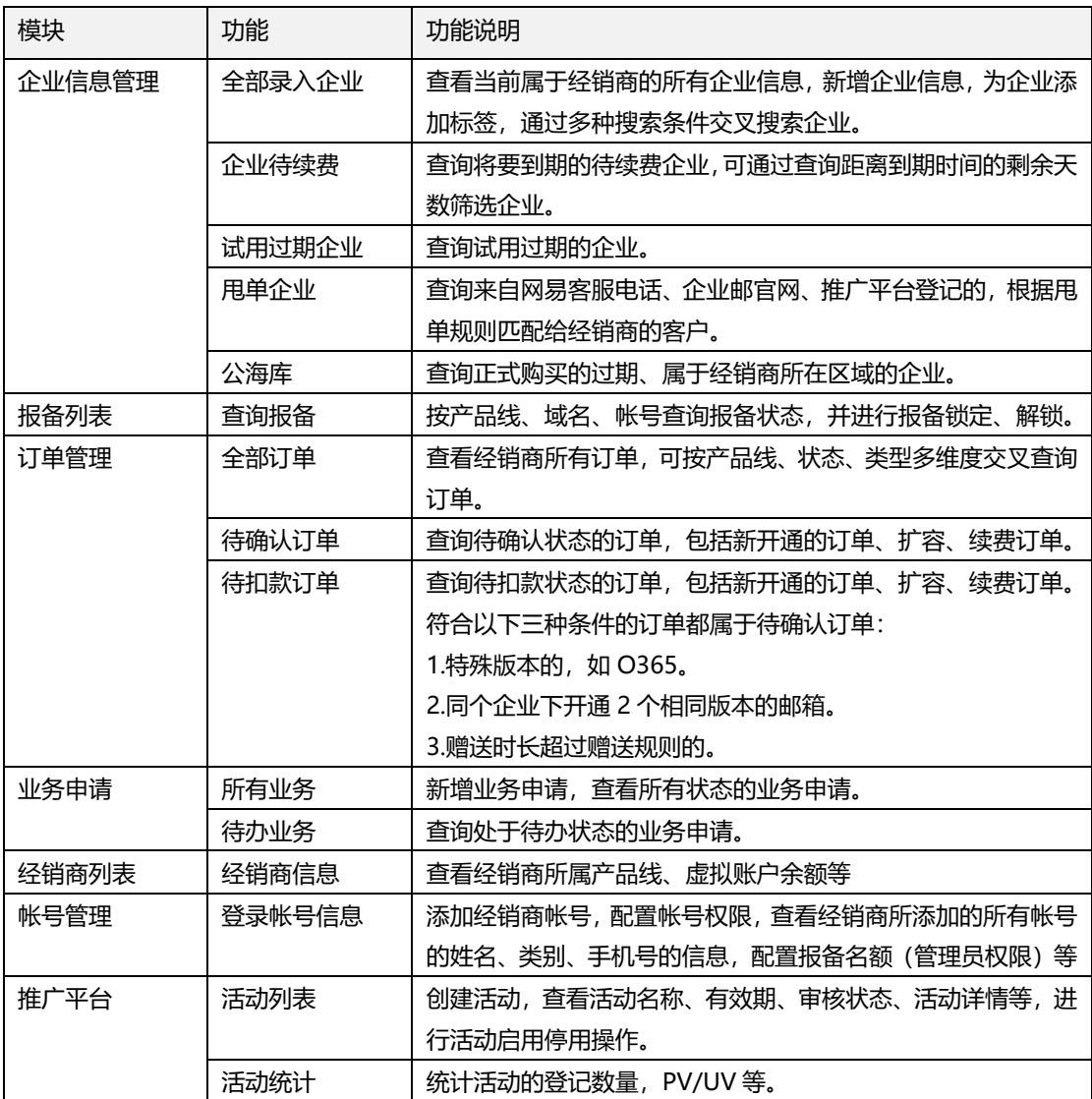

**(2)权限介绍**

按角色可分为管理员与普通员工两种基本的权限。

权限控制涉及订单管理、业务申请、经销商列表、帐号管理、推广平台等各大模块。所 有模块的权限控制均遵循以下原则:

同级的帐号,只能查看到与各自帐号相关的数据,进行相应的操作。

上级的帐号能查看到其名下所有帐号的数据,进行相应的操作。

#### <span id="page-4-0"></span>**3 如何使用销售后台**

销售后台的使用流程包括核心业务流程与辅助支撑流程两部分:

(1)核心业务流程是指能够帮助经销商实现从销售线索的获取到转化成单、订单续费 的主干业务流程。

(2)辅助支撑流程是指能够帮助经销商更好地完成主干业务的各种辅助性流程。

(注:以下的功能与流程介绍是按网易提供给经销商的所有功能模块做全局介绍,而由 于经销商管理员为不同帐号配置的操作权限各不相同,下文介绍的某些功能与流程可能无法 在某些经销商帐户中使用)

#### <span id="page-4-1"></span>**3.1 核心业务流程**

获取线索>跟进客户>报备锁定>转化成单/扩容/续费>业务申请

#### **(1) 获取线索**

功能介绍

甩单:网易根据甩单规则,将来自电话、官网、推广平台等渠道的客户匹配给符合条件 的经销商。

公海库:正式到期的客户,均会被归入公海库。依据"先到先得"的原则,经销商申请

#### 将客户从公海库转入自己名下。

操作路径:

企业信息管理>查看甩单企业

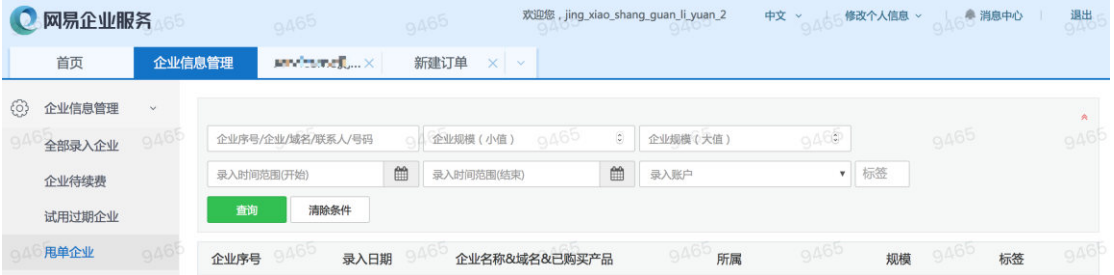

企业信息管理>公海库>申请转入

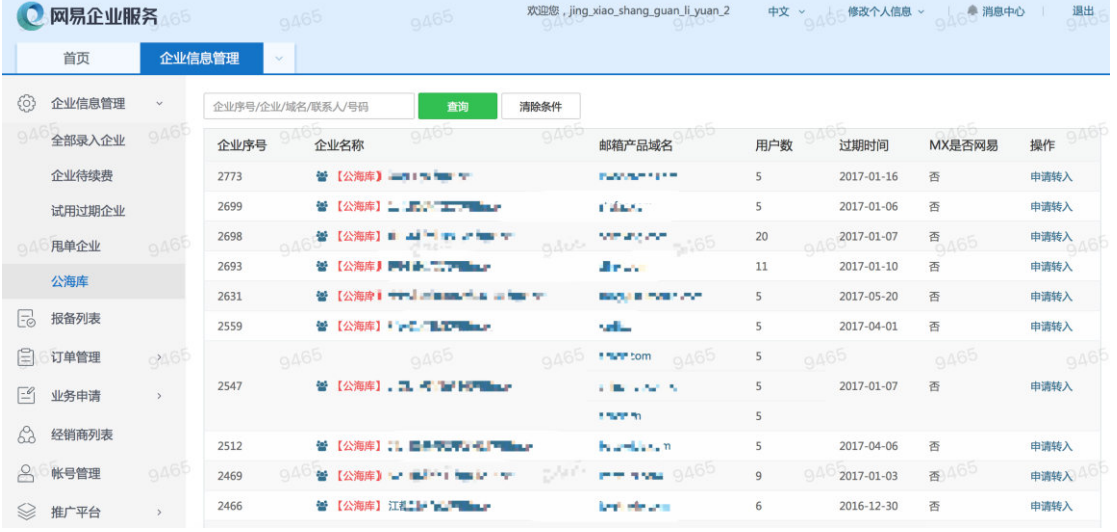

#### **(2) 跟进客户**

功能介绍

经销商获取线索后,可了解客户的联系方式,通过登记来源、规模等方式进行多维度交 叉分析,为客户打标签,识别、筛选、追踪有价值的客户。

操作路径:

企业信息管理>全部录入企业>筛选企业

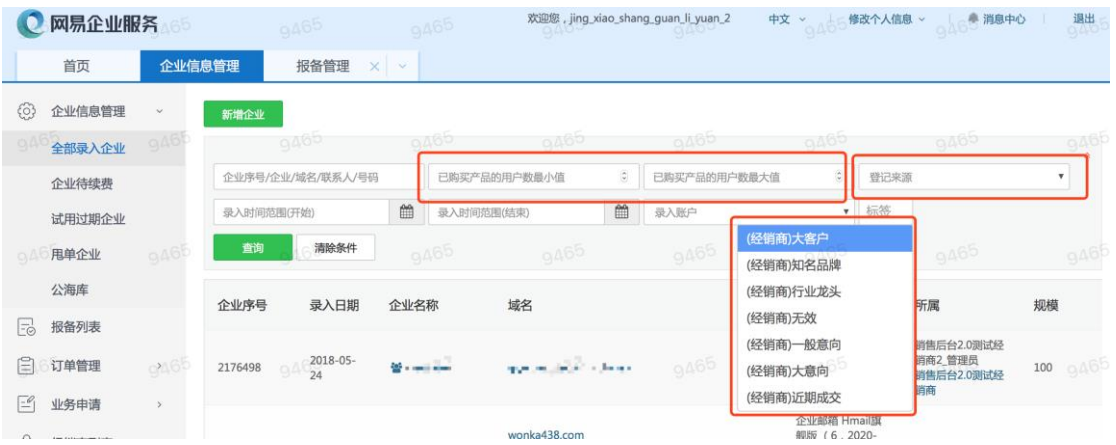

#### **(3) 报备锁定**

功能介绍

即经销商通过锁定域名的方式,使销售机会在一定时间内具有唯一性、排他性。 当经销商跟进客户时,若认为该客户有较大的成单几率,可通过报备域名的方式锁定客 户,成功锁定该域名后,在未来 90 天内,将占有对该销售机会的优先跟进与下单权, 在此 期间内其他经销商将无法报备锁定该域名。

操作路径:

企业信息管理>查看企业列表>查看企业详情>选择【报备状态】>添加报备

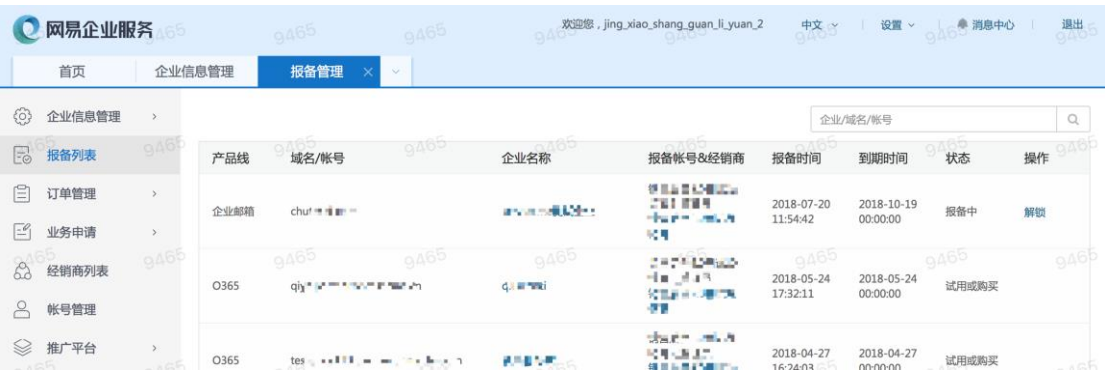

#### **(4) 转化成单/扩容/续费**

功能介绍

在报备期内,当经销商成功与客户签约订单时,可在销售后台将报备的商机转化为订单, 转化时必须保证经销商的虚拟帐户金额必须足额,即大于等于待扣款订单金额。

(有关虚拟帐户金额问题,请见辅助支撑流程中的经销商帐户充值一节)。

#### **i. 开通试用订单**

过 30 天(域名认证在服务平台完成)。

操作路径:

企业信息管理>查看企业列表>查看企业详情>选择【订单】>新建订单 选择订单类型为"试用",再选择版本号、数量、试用天数等。

邮箱试用首次开通最长为 7 天,如需延期需客户对域名进入认证,试用累计最长不得超

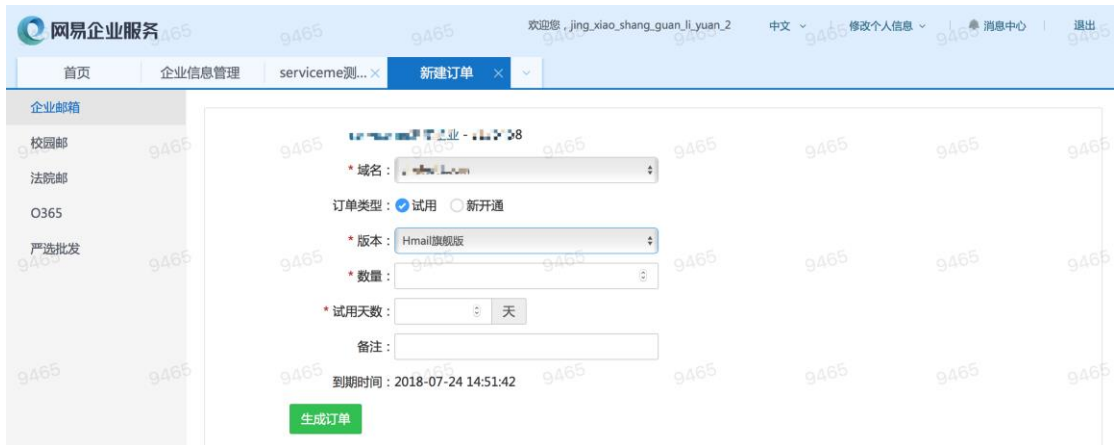

#### **ii. 试用订单转正**

操作路径:

企业信息管理>查看试用过期列表>点击试用转正(操作栏)

在弹窗中输入购买的数量、赠送时长等,提交订单。

(注:若提交的订单符合不符合常规规则时,需要网易相关人员确认订单后,经 销商才能进行扣款,相关的问题见第 4 章"销售后台常见问题"中的 4.4 订单相 关的问题。)

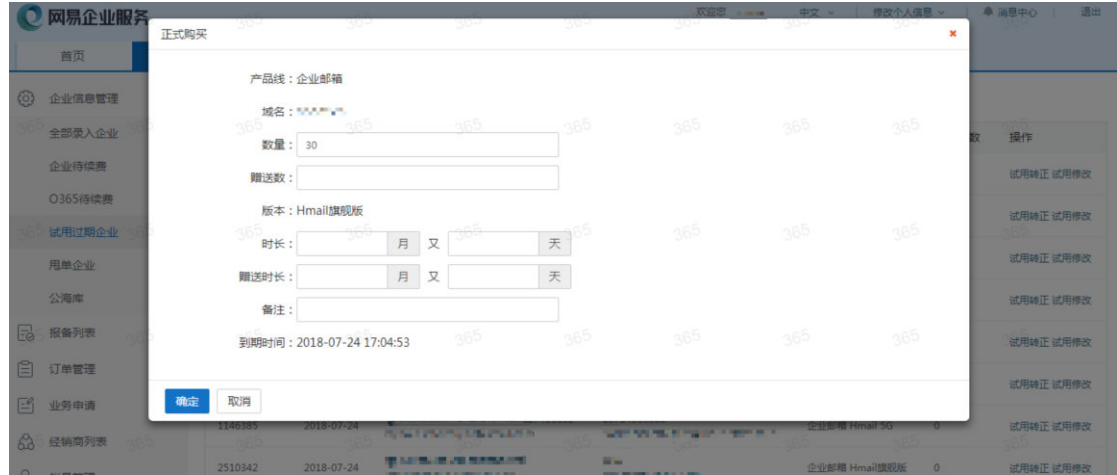

#### **iii. 试用订单延期**

操作路径:

企业信息管理>查看试用过期列表>点击试用修改(操作栏)

在弹窗中输入要延期的试用天数,试用累计最长不得超过 30 天。

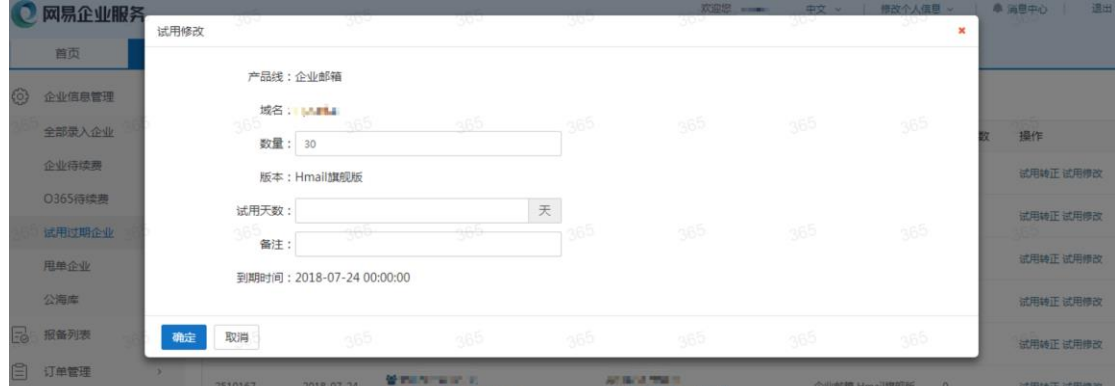

#### **iv. 开通正式新订单**

> 操作路径:

企业信息管理>查看企业列表>查看企业详情>选择【订单】>新建订单

选择订单类型为"新开通",再填写版本号、数量、时长等。

(注:若提交的订单符合特殊规则时,需要网易相关人员确认订单后,经销商才 能进行扣款,相关的问题见第 4 章 "销售后台常见问题"中的 4.4 订单相关的问 题。)

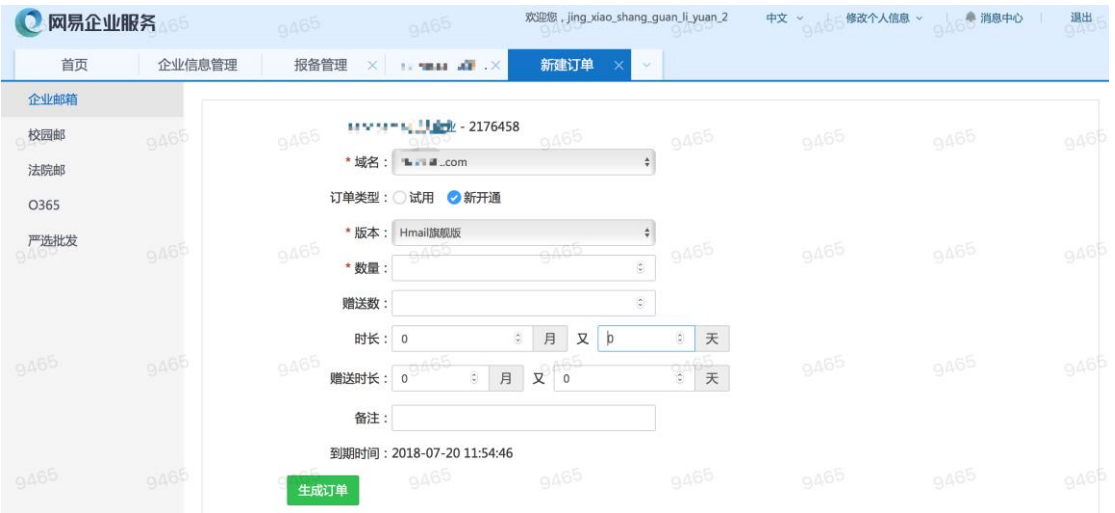

**v. 服务扩容**

操作路径:

企业信息管理>查看企业列表>查看企业详情>选择【已开通服务】>查找主域名或辅域

名>点击【扩容】按钮

在弹窗中填写需要扩容的数量。

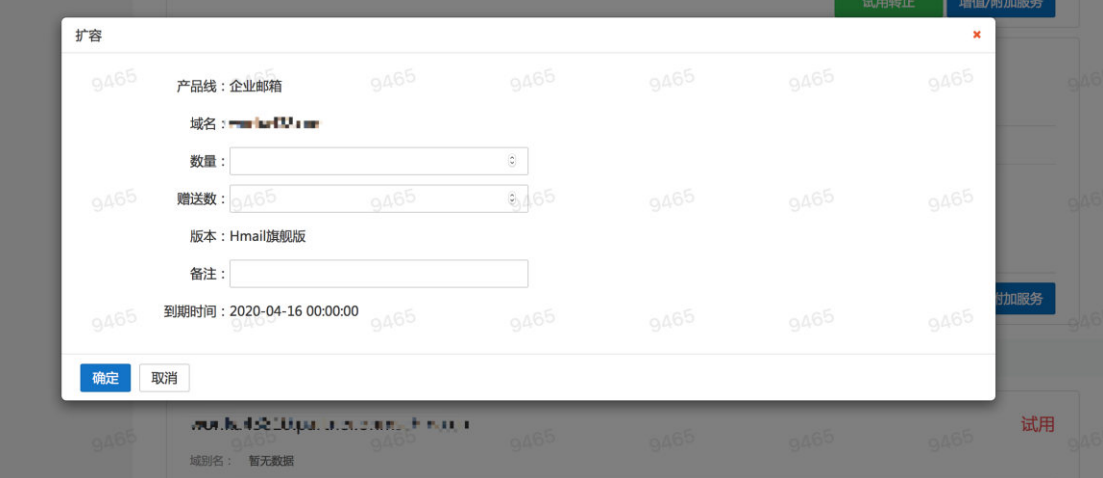

- **vi. 订单续费**
	- 操作路径:

企业信息管理>查看待续费企业列表>续费(操作栏)

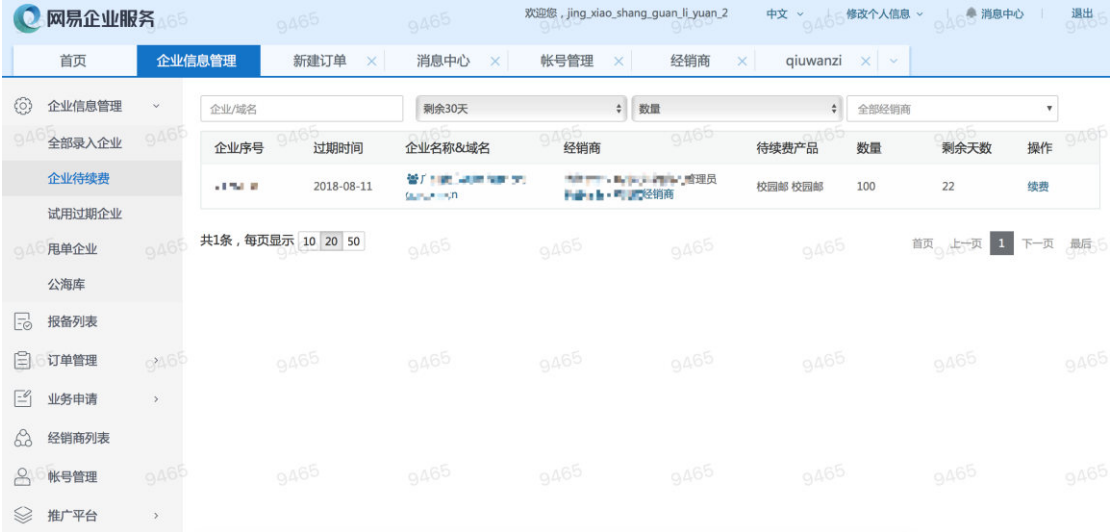

**(5)业务申请**

功能介绍

经销商在开展销售业务的过程中,需要向网易申请协助、或为客户申请邮箱配置等一系 列辅助功能。

当经销商成功销售了网易企业邮箱或其他产品后,可通过业务申请为客户提供一系列的 售后服务。

操作路径:

业务申请>新建申请>选择申请类型>选择某一申请业务

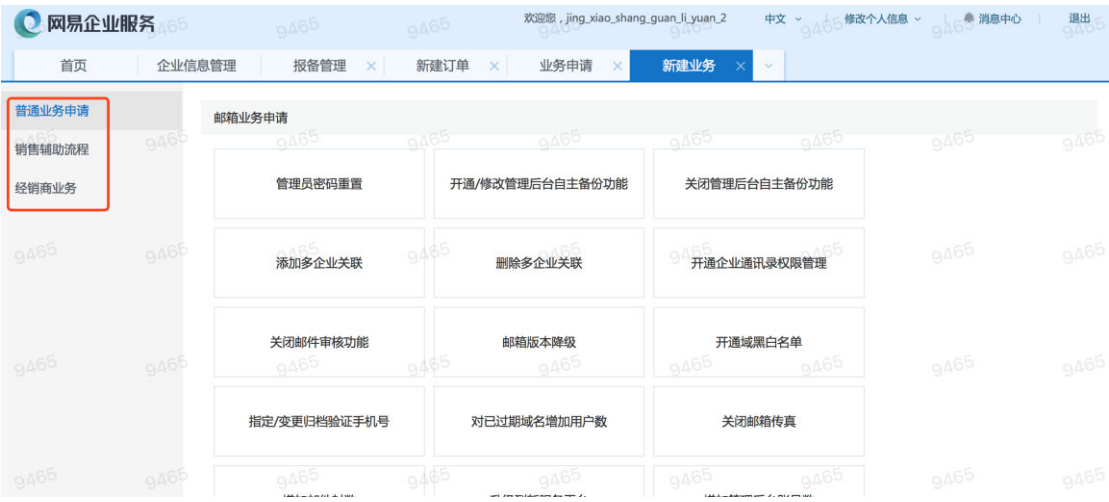

#### <span id="page-11-0"></span>**3.2 辅助支撑流程**

**(1) 推广活动平台**

#### **流程:创建推广活动>分享推广链接、二维码>追踪客户登记、转化**

功能介绍

经销商可在销售后台自定义 H5 页面内容, 通过 PC 端或移动端分享的方式, 进行企业 邮活动推广,并持续跟踪数据,评估不同活动类型、渠道的营销效果,考察人员的推广绩效。

操作路径:

#### 推广平台>活动列表>新建活动>填写活动参数

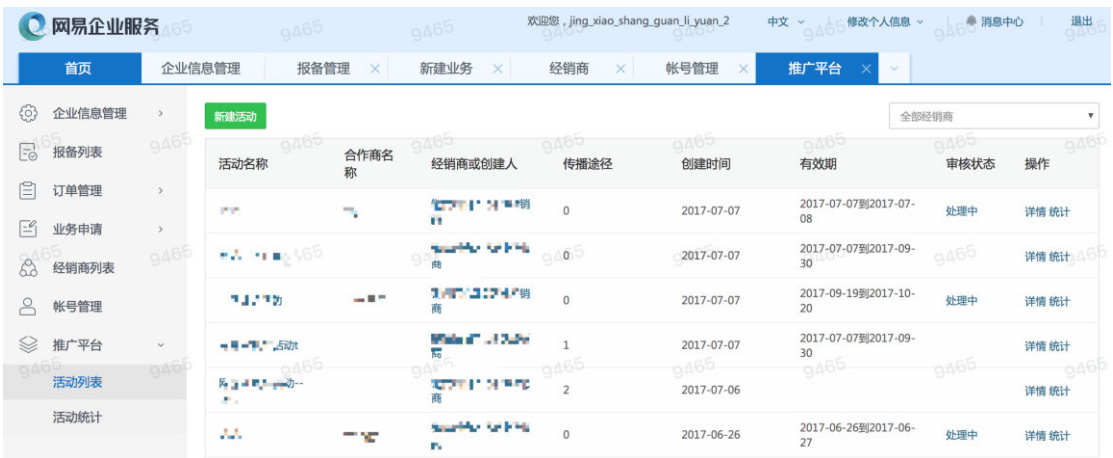

#### 推广平台>活动统计>查看活动登记数量、PV、UV 等>查看活动详情

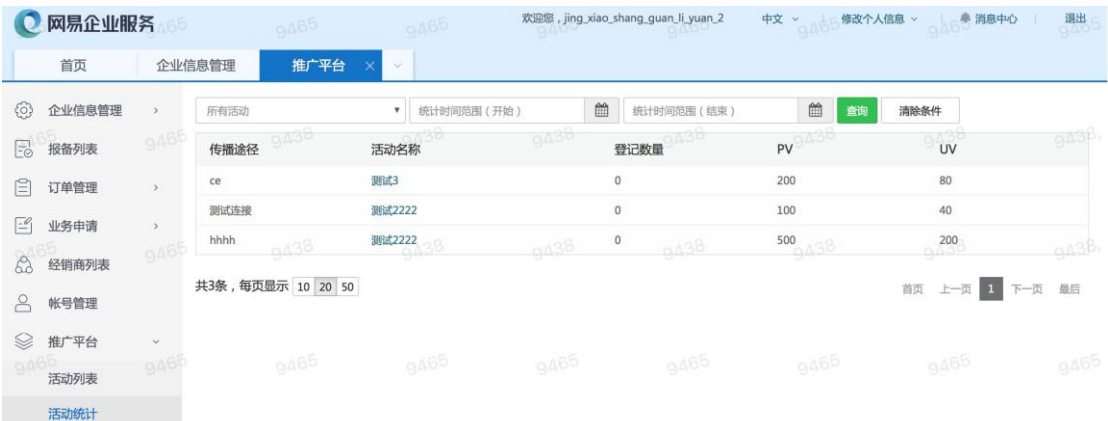

**(2) 权限管理**

#### **流程:经销商管理员创建员工帐号>配置员工帐号权限**

功能介绍

经销商管理员为普通员工添加帐号,分配报备名额、配置其他各类操作权限与数据权限, 帮助经销商合理灵活调配资源,提高企业数据的安全性。

> 操作路径:

帐号管理>添加帐号>配置帐号权限

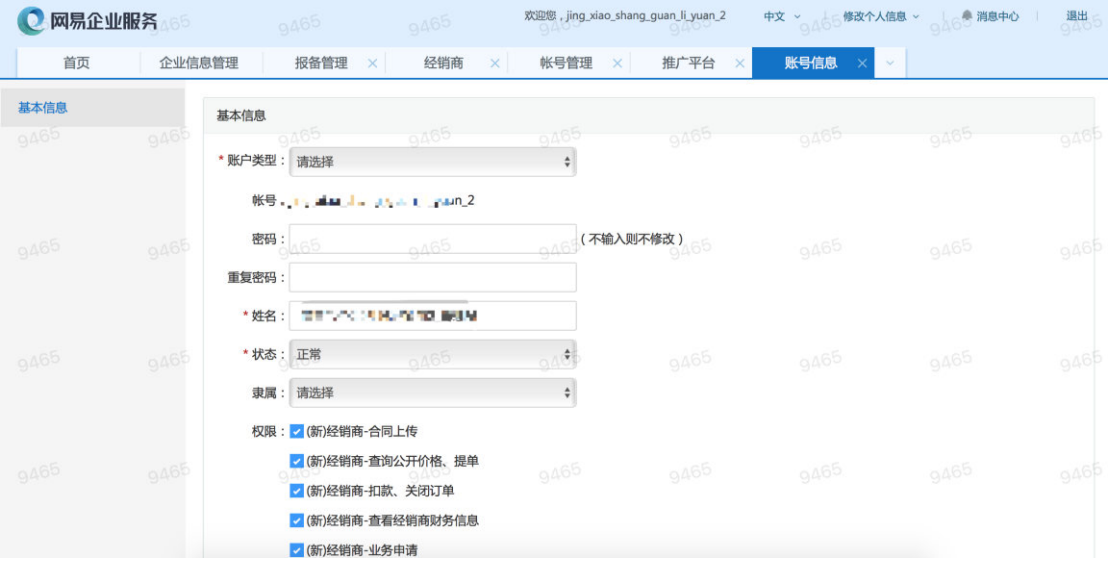

**(3) 消息提醒**

**流程:进入消息中心>查看域名类通知、公告**

功能介绍

经销商可在消息中心查看域名相关的消息提示,及时了解其名下的客户的域名是否正被 其他经销商尝试锁定, 或名下客户自主添加的域名是否生效等。

操作路径

消息中心>消息提示>消息详情

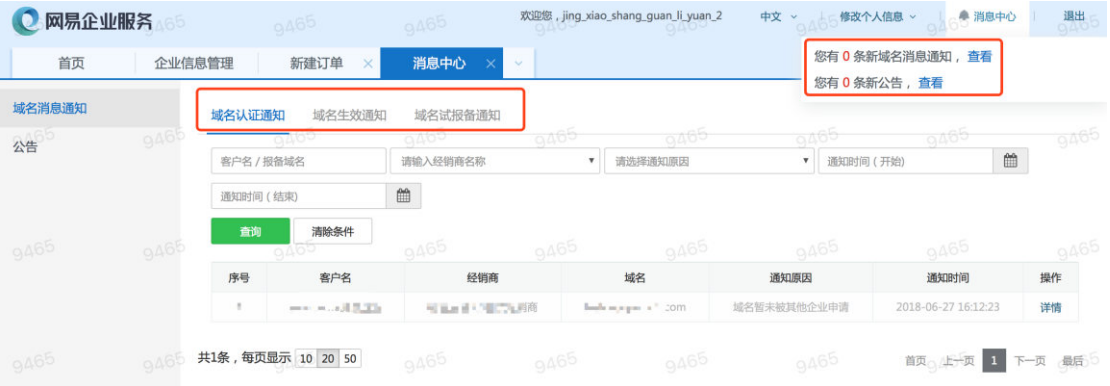

**(4) 账号充值**

#### **流程:经销商帐号充值>经销商订单扣款>开具发票**

功能介绍

经销商下订单时需要扣款,扣款前必须保证在销售后台的虚拟帐户金额足额。

可先通过银行公账汇款给网易后,网易财务人员会根据汇入的款项,在销售后台为经销 商增加等额度的金额(即虚拟帐户记账)。

操作路径

经销商列表>查看经销商账号信息(账号金额充值由网易财务人员在销售后台完成,无 重 经销商 堀 作)

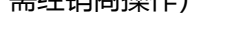

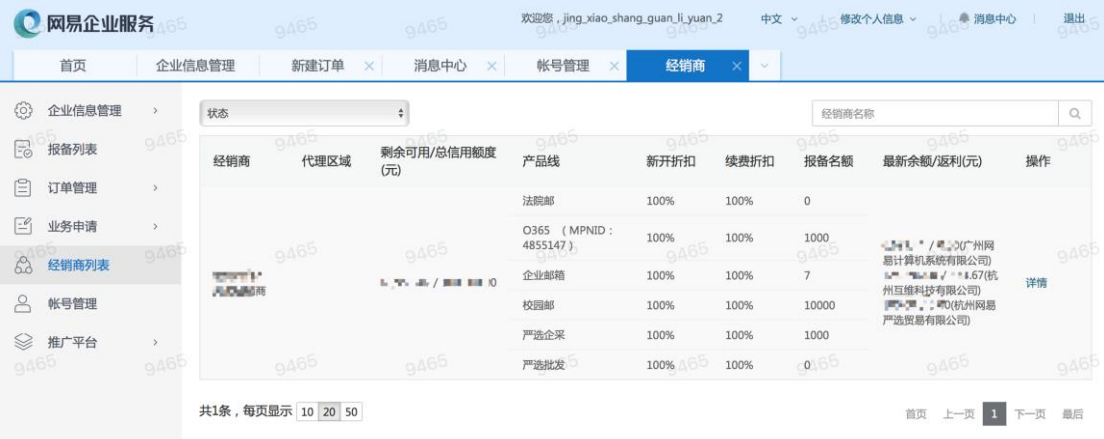

#### <span id="page-14-0"></span>**4 销售后台常见问题**

#### <span id="page-14-1"></span>**4.1 帐户权限相关的问题**

#### **◆ 经销商管理员所配置的员工权限有哪些?**

经销商配置的员工权限,涉及企业信息管理、报备、提交订单与扣款、业务申请(无审 核权)、帐号管理、经销商本身信息、推广平台(创建活动、统计)等功能模块。

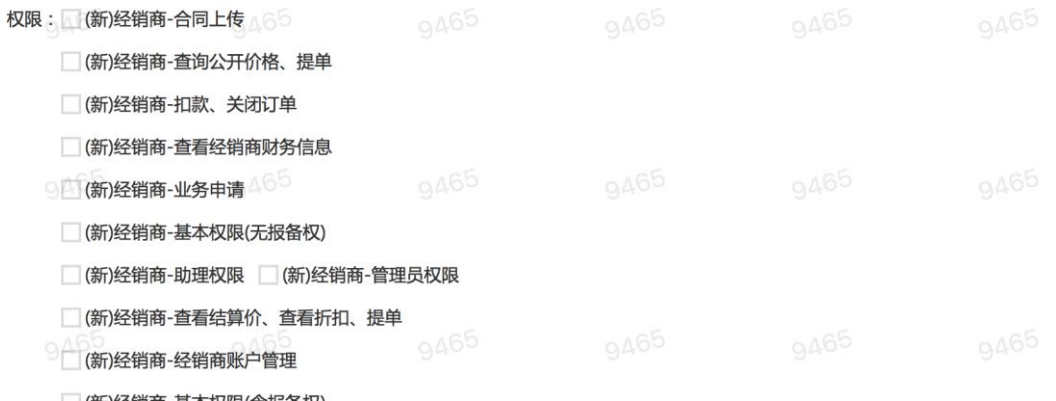

| (新)经销商-基本权限(含报备权)

权限包括两种类型,基本权限与高级权限。

(1)基本权限:指各角色的帐号使用销售后台所必须具备的基本权限。

员工基本权限:登录退出、设置代办人、查看个人信息、查看本帐号相关的企业信息。 助理基本权限:可查看到所有信息,但无编辑权限。

管理基本权限:可查看到全局信息的特殊权限,编辑全局经销商信息的权限。

(2) 高级权限: 指各角色的帐号在销售后台进行提交、修改订单,提交、审核业务申 请等业务所需要的权限。

订单相关:合同上传,查看公开价格、提单,扣款、关闭订单。

财务相关:查看经销商财务信息,查看结算价,查看折扣、提单。

业务申请相关:业务申请。

账户相关:经销商账户管理。

(3)从实际使用场景看,经销商为帐号配置角色权限时,可以参考如下的配置方案:

管理员帐号:可给该帐号配置所有权限。

助理人员帐号:可给该帐号配置助理基本权限,经销商账户管理。

财务人员帐号:可给该帐号配置财务相关的所有权限。

销售管理帐号:可给该帐号配置业务申请、订单、财务相关的所有权限。

销售人员帐号:可给该帐户配置业务申请以及订单相关的所有权限。

上述的权限配置方案仅供参考,经销商需根据企业自身的实际经营状态进行合适的调整。

#### **◆ 经销商的普通员工帐号无法正常业务申请?**

可能是经销商管理员没有为员工配置相应的权限导致。

请依照"帐号管理>查看详情>编辑帐号>选择权限"路径,为员工授权【业务申请】。

授权保存后,请通知员工重新登录销售后台,授权即可生效。

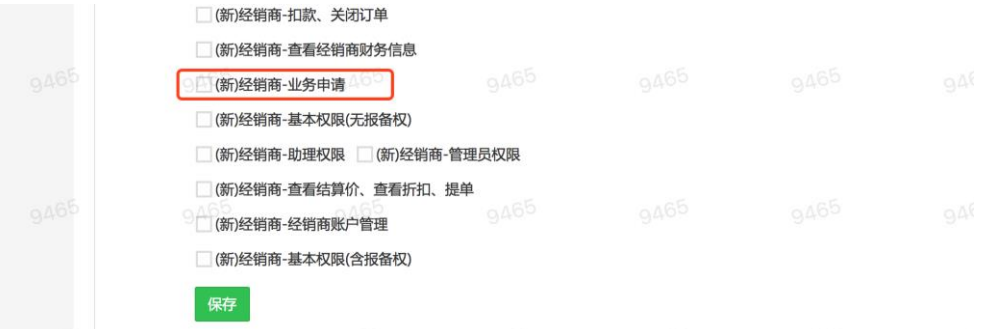

#### ◆ 经销商的普通员工帐号无法正常下订单?

可能是经销商管理员没有为员工配置相应的权限导致。

请依照"帐号管理>查看详情>编辑帐号>选择权限"路径,为员工授权【查看公开价格、

提单】。

授权保存后,请通知员工重新登录销售后台,授权即可生效。

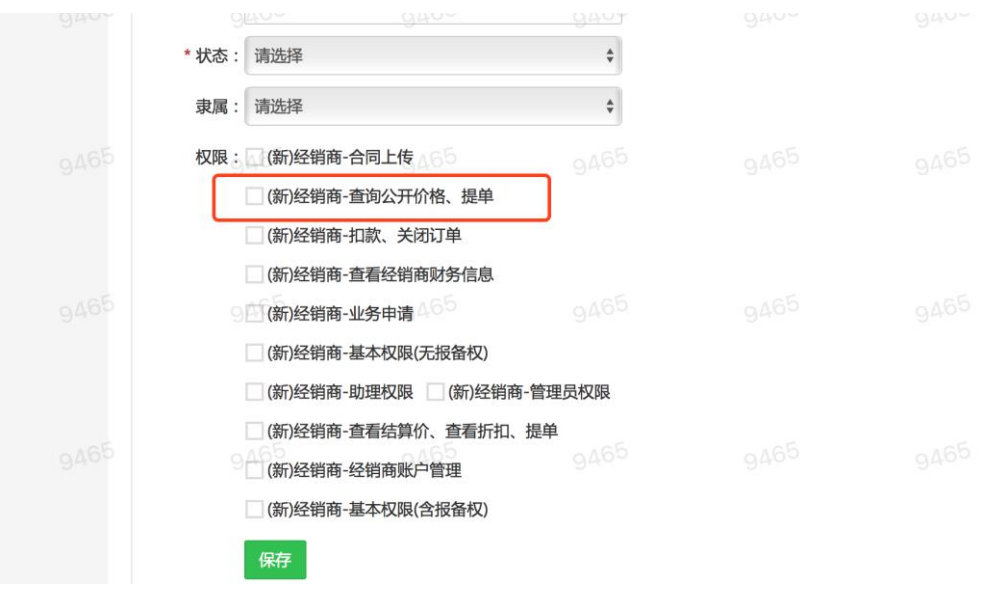

#### <span id="page-16-0"></span>**4.2 报备相关的问题**

#### ◆ 经销商的普通员工帐号无法正常进行报备?

可能是经销商管理员没有为员工分配相应的报备名额。

请依照"帐号管理>查看列表>分配报备名额(操作栏)"路径为员工启用【产品线】与 分配【报备名额】。

#### **◆ 报备名额的分配规则是怎样的?**

(1) 经销商最大可用名额: 渠道经理分配给经销商的某一产品线的报备名额上限值。

(2)员工最大可用名额: 是指该经销商的某员工帐号在对某一产品线相关的企业域名

(3) 进行报备时, 自身可用的最大名额(即是此处截图所介绍的报备名额分配), 换而 言之,员工实际使用报备名额时,未必需要用完所有名额。

(4)每一员工的每一产品线被分配最大的可用名额,不能超过经销商在该产品线所具 有的最大的可用名额。

(5)员工对同一产品线的报备名额的占用,采用"先报先得"的原则,即哪位员工 先报备使用了名额,该名额即被占用,但所有员工实际占用的同一产品线的报备名额总

数,不能超过经销商的该产品线最大可用的名额。

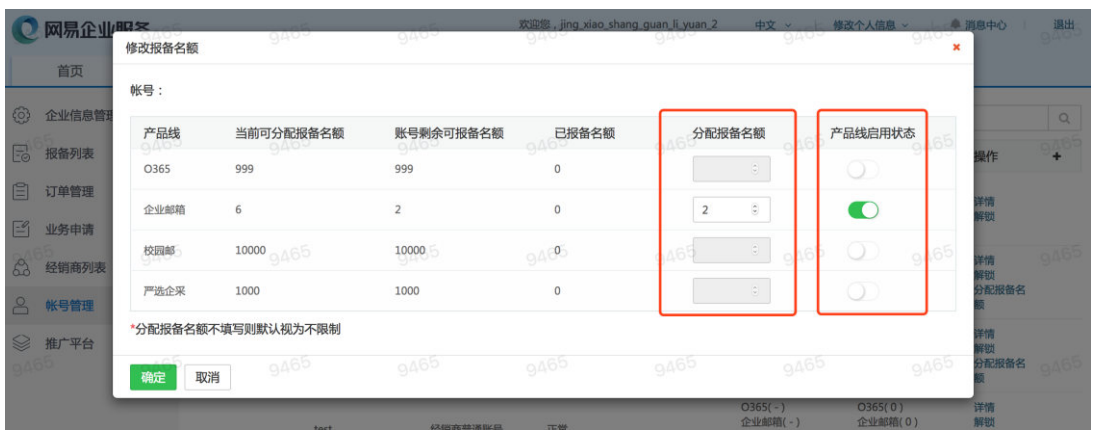

例如,经销商从渠道经理获取 10 个名额,经销商管理员为员工 A 分配的报备名额为 10, 为员工分配的报备名额为 6, 那么员工 A 最多能报备 10 个域名, B 最多能报备 6 个域 名。之后员工 A 先使用了 6 个报备名额, 那么此时实际剩余的经销商报备名额为 4 个, 意 味着员工 B 虽然被分配到的名额有 6 个, 可实际能使用的只有 4 个。

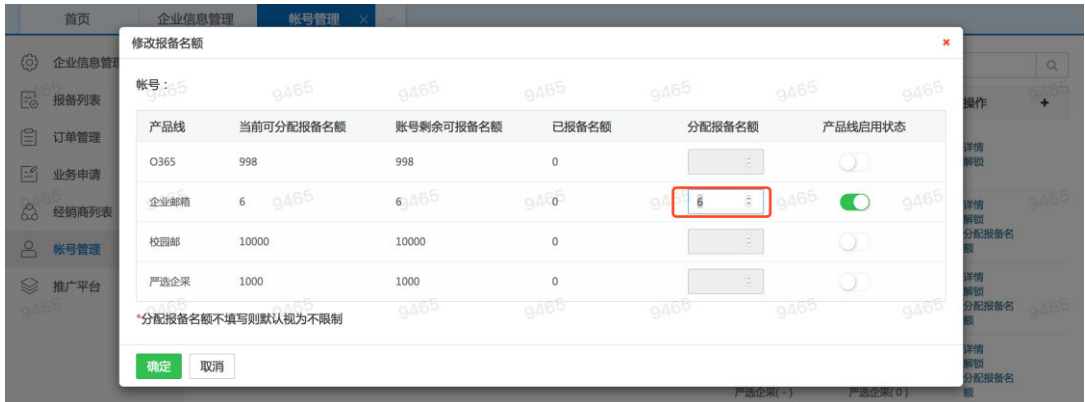

#### <span id="page-17-0"></span>**4.3 订单相关的问题**

#### **◆ 如何申请减免订单总金额?**

申请前,请确认你要申请的订单处于待扣款状态,若是已扣款的订单则无法申请减免。

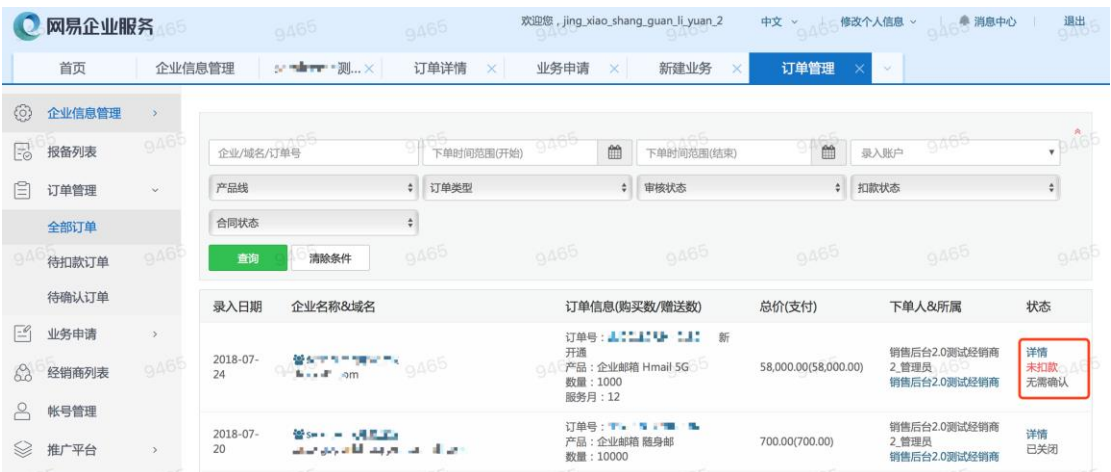

请依照"业务申请>销售辅助流程>减免订单总金额"的路径发起业务申请。

点击【减免订单总金额】按钮后,在弹窗中输入订单号、减免总金额、备注、文件截 图等必填信息后,提交申请。

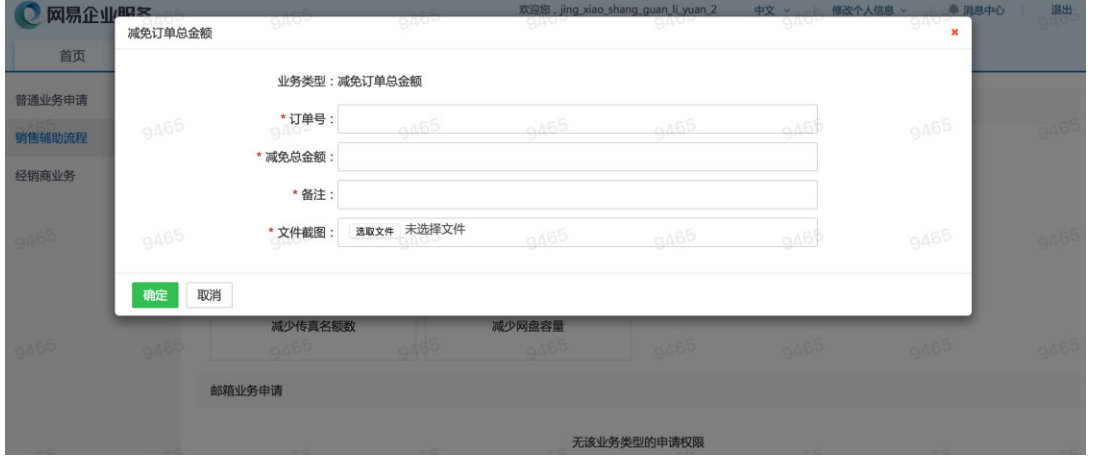

成功提交申请后,经销商查看业务申请中的【所有业务】或【待办业务】,可以查看到

该【减免订单总金额】申请。

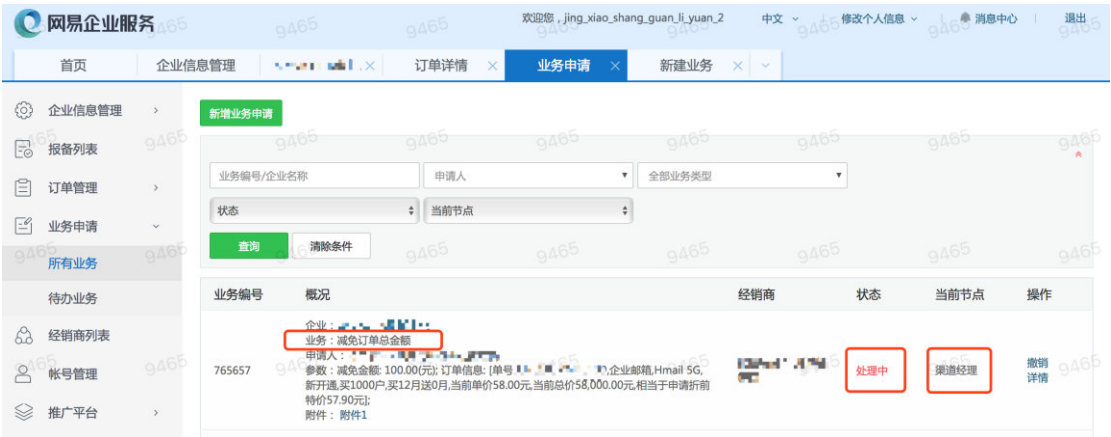

#### 申请提交后,经销商在【业务申请】的【待办业务】中可以查询到申请的审核状态。

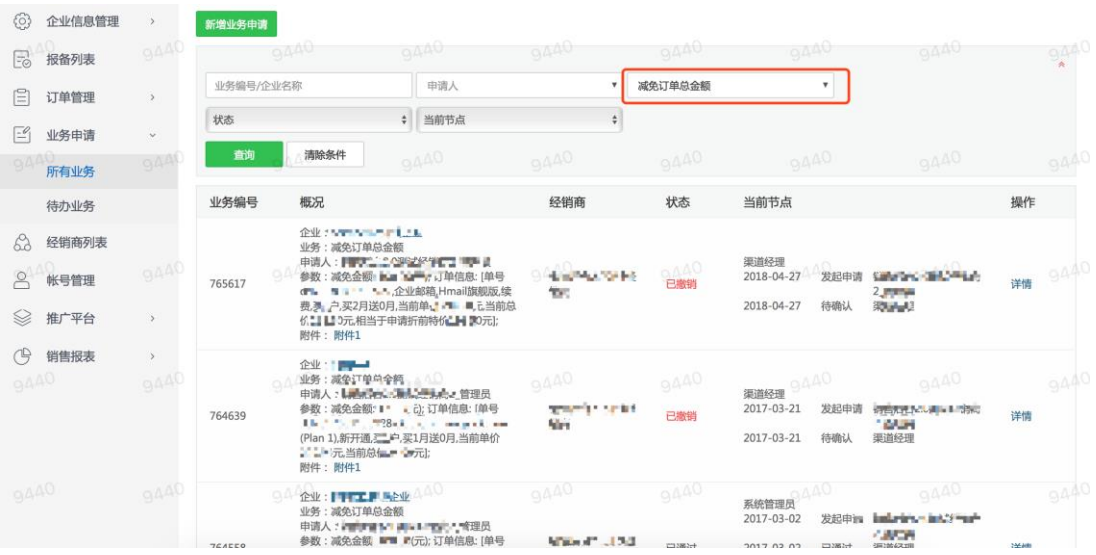

#### 网易渠道经理、销售总监审核通过后,经销商在【业务申请】中查询到该申请状态为

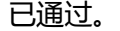

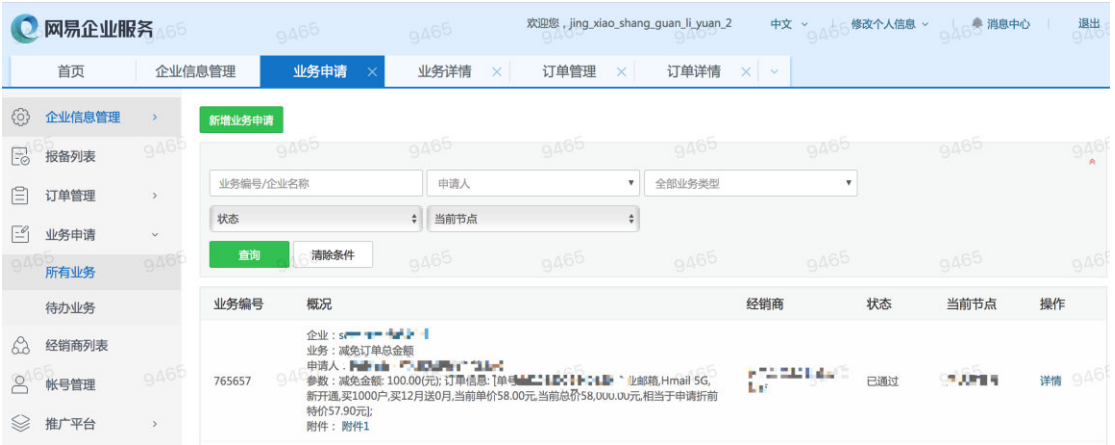

#### 此时重新在【订单管理】中进入该订单的详情页面,可查询到已减免的金额,点击扣

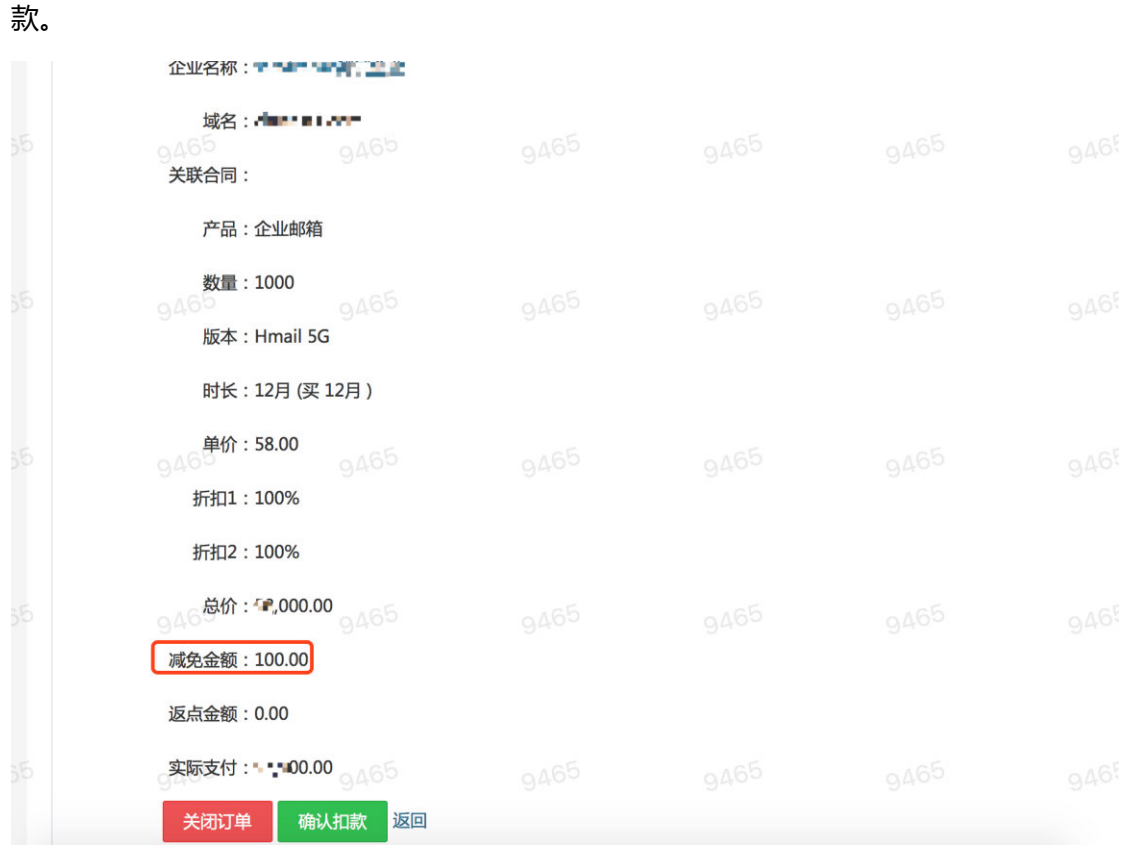

#### **◆ 如何开通增值服务流程?**

请依照"企业信息管理>查看企业列表>查看企业详情>查看已开通服务>查找某一主域 名或相应的辅域名>点击增值/附加服务"的路径打开增值服务的开关弹窗。

对相关的增值服务进行开关操作。

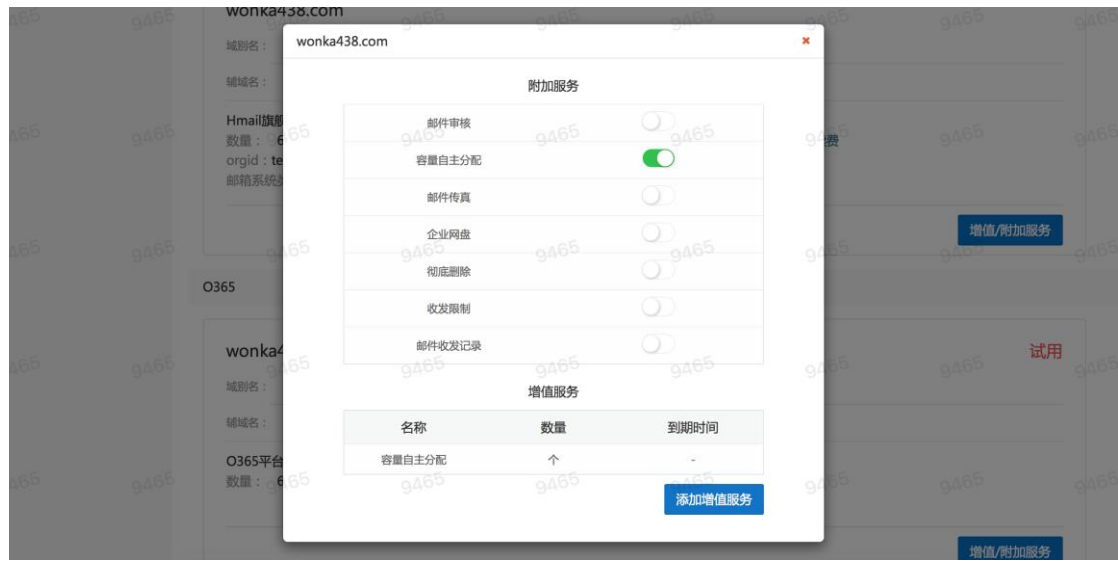

#### **◆ 为什么有些订单提交后处于待确认状态?**

待确认订单是指某些订单由于符合特殊规则,需要经过网易审核后,才能进一步对该订 单进行扣款,规则如下:

- (1)特殊版本的,如 O365。
- (2)同个企业下开通 2 个相同版本的邮箱。
- (3)赠送时长超过赠送规则的。

#### <span id="page-21-0"></span>**4.4 通知相关的问题**

#### **◆ 消息中心出现的新域名消息通知有什么作用?**

域名是经销商报备锁定客户、转化成单的最重要的依据,为了能让经销商及时发现其 报备锁定的域名或其服务的企业的域名产生的变动情况,我们提供了相关的新消息提示。

目前只有经销商管理员能够收到相关的域名消息通知。

(1)域名认证通知:当企业用户自主添加域名,发起域名认证申请时,销售后台将推 送相关的新提示给经销商。

(2)域名生效通知:当企业用户自主添加域名,并且该域名认证成功后,销售后台将 推送相关的新提示给经销商。

(3)域名试报备通知:当经销商发起添加报备并提交后,销售后台将推送相关的新提 示给经销商。通过查看消息详情,经销商还可以了解到同一天同一个已锁定的域名被尝试报 备的次数。

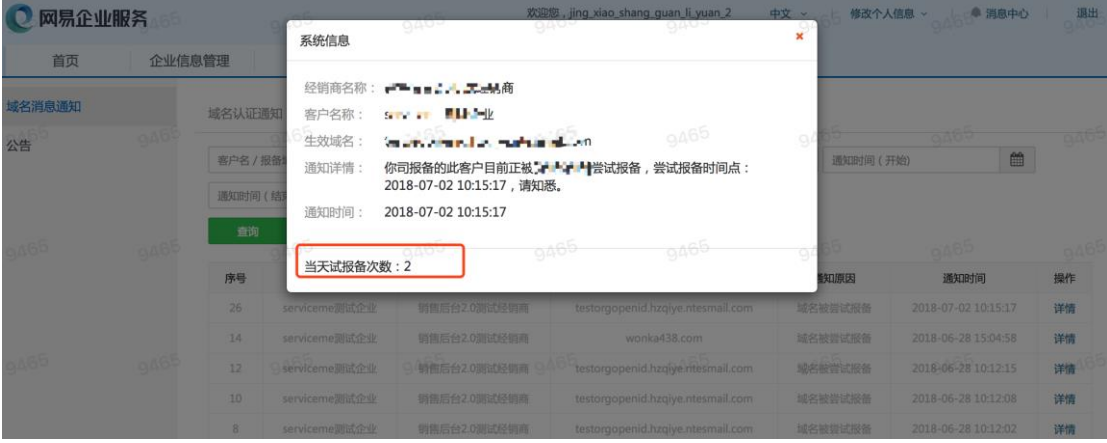